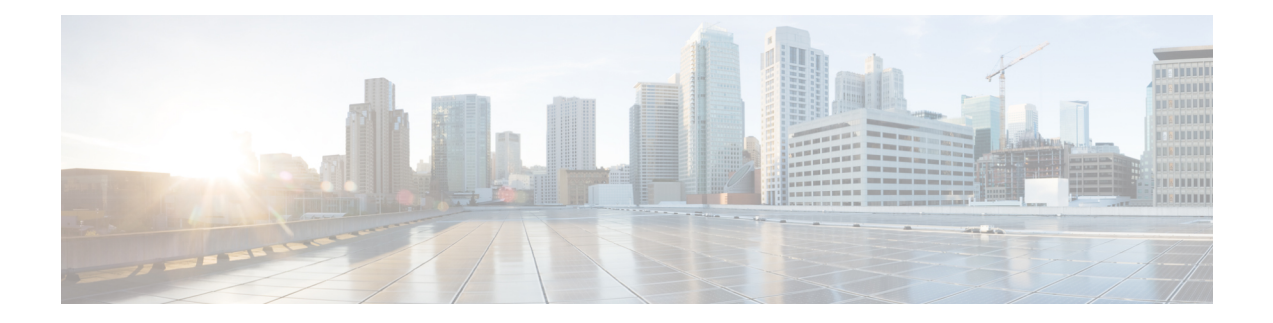

# **Configuring EEM**

This chapter contains the following sections:

- [Information](#page-0-0) About Embedded Event Manager, on page 1
- EEM [Policies,](#page-1-0) on page 2
- EEM Event [Statement,](#page-2-0) on page 3
- EEM Action [Statements,](#page-3-0) on page 4
- VSH Script [Policies,](#page-3-1) on page 4
- EEM Event [Correlation,](#page-3-2) on page 4
- EEM [Virtualization](#page-4-0) Support, on page 5
- EEM Licensing [Requirements,](#page-4-1) on page 5
- [Prerequisites](#page-4-2) for EEM, on page 5
- Guidelines and [Limitations](#page-4-3) for EEM, on page 5
- Default [Settings](#page-5-0) for EEM, on page 6
- [Configuring](#page-5-1) EEM, on page 6
- Verifying the EEM [Configuration,](#page-17-0) on page 18
- [Configuration](#page-18-0) Examples for EEM, on page 19

# <span id="page-0-0"></span>**Information About Embedded Event Manager**

The Embedded Event Manager (EEM) monitors events that occur on your device and takes action to recover or troubleshoot these events, based on your configuration.

EEM consists of three major components:

- Event statements—Events to monitor from another Cisco NX-OS component that might require some action, workaround, or notification.
- Action statements—An action that EEM can take, such as sending an e-mail, or disabling an interface, to recover from an event.
- Policies—An event paired with one or more actions to troubleshoot or recover from the event.

## <span id="page-1-0"></span>**EEM Policies**

An EEM policy consists of an event statement and one or more action statements. The event statement defines the event to look for as well as the filtering characteristics for the event. The action statement defines the action EEM takes when the event occurs.

The following figure shows the two basic statements in an EEM policy.

#### **Figure 1: EEM Policy Statement**

#### **EEM Policy**

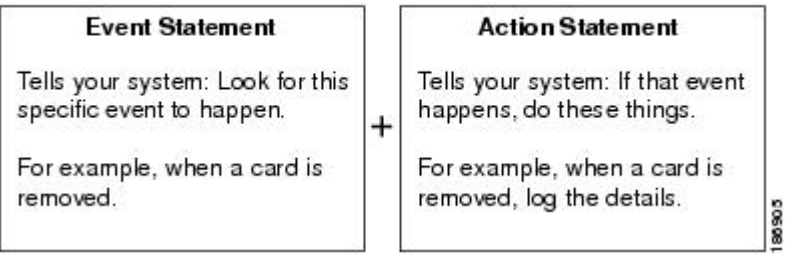

You can configure EEM policies by using the CLI or a VSH script.

EEM gives you a device-wide view of policy management. You configure EEM policies on the supervisor, and EEM pushes the policy to the correct module based on the event type. EEM takes any actions for a triggered event either locally on the module or on the supervisor (the default option).

EEM maintains event logs on the supervisor.

Cisco NX-OS has a number of preconfigured system policies. These system policies define many common events and actions for the device. System policy names begin with two underscore characters ().

You can create user policies to suit your network. If you create a user policy, any actions in your policy occur after EEM triggers any system policy actions that are related to the same event as your policy. To configure a user policy, see [Defining](#page-6-0) a User Policy Using the CLI, on page 7.

You can also override some system policies. The overrides that you configure take the place of the system policy. You can override the event or the actions.

Use the **show event manager system-policy** command to view the preconfigured system policies and determine which policies that you can override.

To configure an overriding policy, see [Overriding](#page-12-0) a Policy, on page 13.

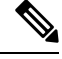

You should use the **show running-config eem** command to check the configuration of each policy. An override policy that consists of an event statement and no action statement triggers no action and no notification of failures. **Note**

Your override policy should always include an event statement. An override policy without an event statement overrides all possible events in the system policy.

Ш

## <span id="page-2-0"></span>**EEM Event Statement**

An event is any device activity for which some action, such as a workaround or a notification, should be taken. In many cases, these events are related to faults in the device such as when an interface or a fan malfunctions.

EEM defines event filters so that only critical events or multiple occurrences of an event within a specified time period trigger an associated action.

The following figure shows events that are handled by EEM.

#### **Figure 2: EEM Overview**

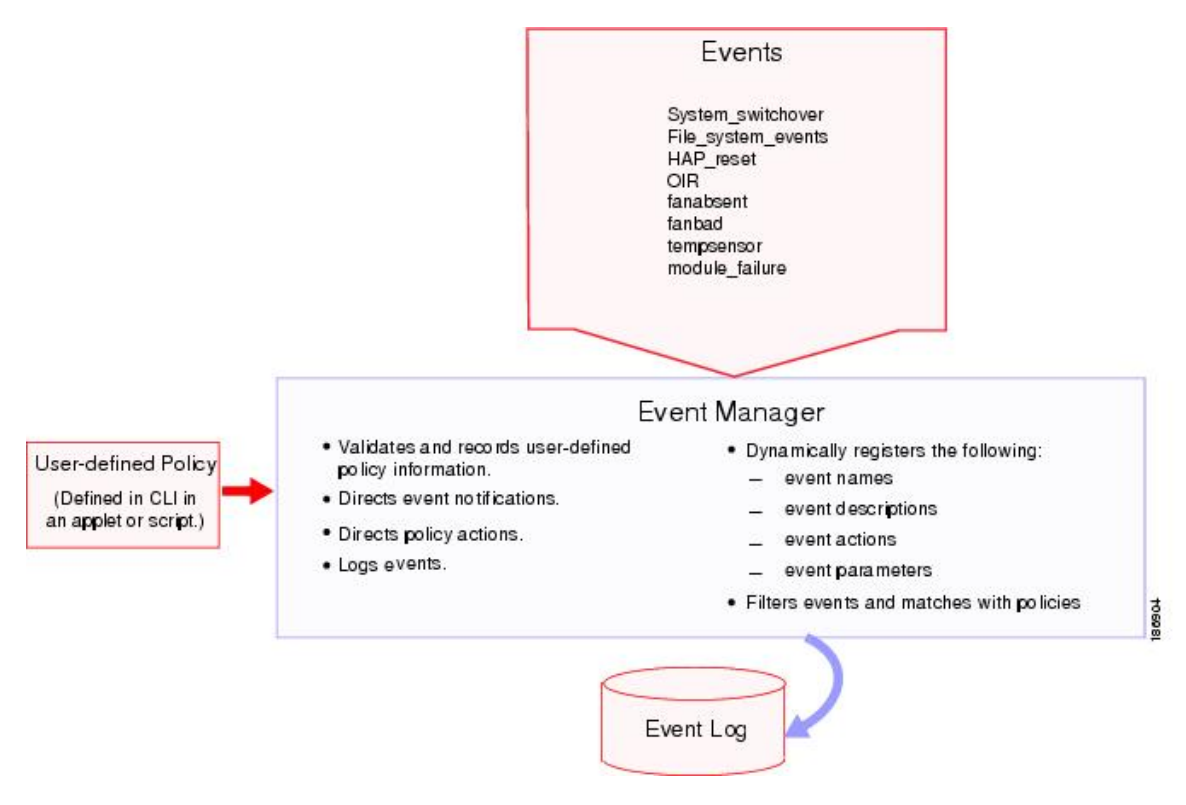

Event statements specify the event that triggers a policy to run. You can configure multiple event triggers. For more information on configuring multiple events, see EEM Event [Correlation,](#page-3-2) on page 4.

EEM schedules and runs policies on the basis of event statements. EEM examines the event and action commands and runs them as defined.

**Note**

If you want to allow the triggered event to process any default actions, you must configure the EEM policy to allow the event default action statement.

## <span id="page-3-0"></span>**EEM Action Statements**

Action statements describe the action that is triggered by a policy. Each policy can have multiple action statements. If no action is associated with a policy, EEM still observes events but takes no actions.

EEM supports the following actions in action statements:

- Execute any CLI commands.
- Update a counter.
- Log an exception.
- Reload the device.
- Generate a syslog message.
- Generate an SNMP notification.
- Use the default action for the system policy.

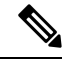

**Note**

If you want to allow the triggered event to process any default actions, you must configure the EEM policy to allow the default action. For example, if you match a CLI command in a match statement, you must add the event-default action statement to the EEM policy or EEM does not allow the CLI command to execute.

Verify that your action statements within your user policy or overriding policy do not negate each other or adversely affect the associated system policy.

## <span id="page-3-2"></span><span id="page-3-1"></span>**VSH Script Policies**

You can also write policies in a VSH script, using a text editor. These policies have an event statement and action statement(s) just as other policies, and these policies can either augment or override system policies. After you write your VSH script policy, copy it to the device and activate it. To configure a policy in a VSH script, see [Defining](#page-11-0) a Policy Using a VSH Script, on page 12.

## **EEM Event Correlation**

You can trigger an EEM policy based on a combination of events. First, you use the **tag** keyword to create and differentiate multiple events in the EEM policy. Then, using a set of Boolean operators (and, or, andnot), with the count and time, you can define a combination of these events to trigger a custom action.

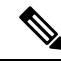

**Note**

For information about configuring EEM event correlation, see Defining a User Policy Using the CLI, on page [7](#page-6-0).

# <span id="page-4-0"></span>**EEM Virtualization Support**

You configure EEM in the virtual device context (VDC) that you are logged into. By default, Cisco NX-OS places you in the default VDC. You must be in this VDC to configure policies for module-based events.

Not all actions or events are visible in all VDCs. You must have network-admin or vdc-admin privileges to configure policies.

# <span id="page-4-1"></span>**EEM Licensing Requirements**

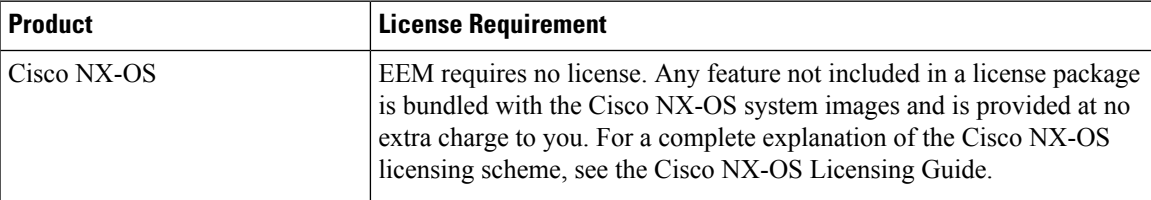

# <span id="page-4-2"></span>**Prerequisites for EEM**

EEM has the following prerequisite:

• You must have network-admin or vdc-admin user privileges to configure EEM.

# <span id="page-4-3"></span>**Guidelines and Limitations for EEM**

EEM has the following configuration guidelines and limitations:

- The maximum number of configurable EEM policies is 500.
- Action statements within your user policy or overriding policy should not negate each other or adversely affect the associated system policy.
- If you want to allow a triggered event to process any default actions, you must configure the EEM policy to allow the default action. For example, if you match a CLI command in a match statement, you must add the event-default action statement to the EEM policy or EEM does not allow the CLI command to execute.
- An override policy that consists of an event statement and no action statement triggers no action and no notification of failures.
- An override policy without an event statement overrides all possible events in the system policy.
- In regular command expressions, all keywords must be expanded and only the \* symbol can be used for argument replacement.
- EEM event correlation supports up to four event statements in a single policy. The event types can be the same or different, but only these event types are supported: cli, counter, module, module-failure, oir, snmp, syslog, and track.
- When more than one event statement is included in an EEM policy, each event statement must have a **tag** keyword with a unique *tag* argument.
- EEM event correlation does not override the system default policies.
- Default action execution is not supported for policies that are configured with tagged events.

# <span id="page-5-0"></span>**Default Settings for EEM**

The following table lists the default setting for EEM parameters:

**Table 1: Default EEM Parameters**

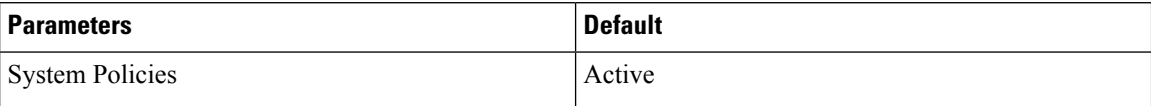

# <span id="page-5-1"></span>**Configuring EEM**

### **Defining an Environment Variable**

You can define a variable to serve as a parameter in an EEM policy.

#### **Before you begin**

Make sure that you are in the correct VDC. To change the VDC, use the **switchto vdc** command.

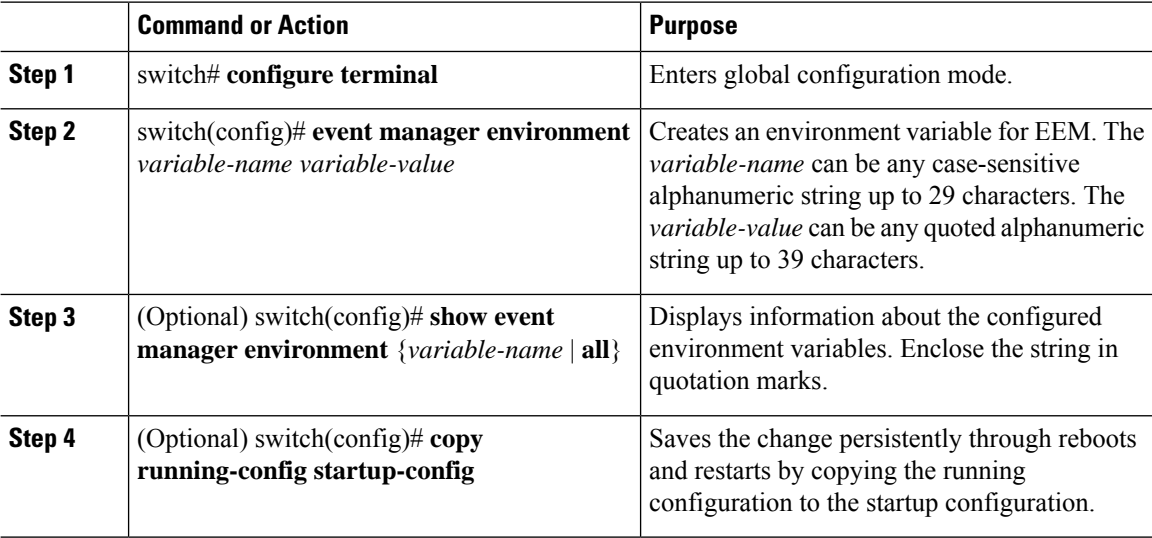

This example shows how to define an environment variable:

```
switch# configure terminal
switch(config)# event manager environment emailto "admin@anyplace.com"
switch(config)# show event manager environment all
switch(config)# copy running-config startup-config
```
### <span id="page-6-0"></span>**Defining a User Policy Using the CLI**

You can define a user policy using the CLI.

#### **Before you begin**

Make sure that you are in the correct VDC. To change the VDC, use the **switchto vdc** command.

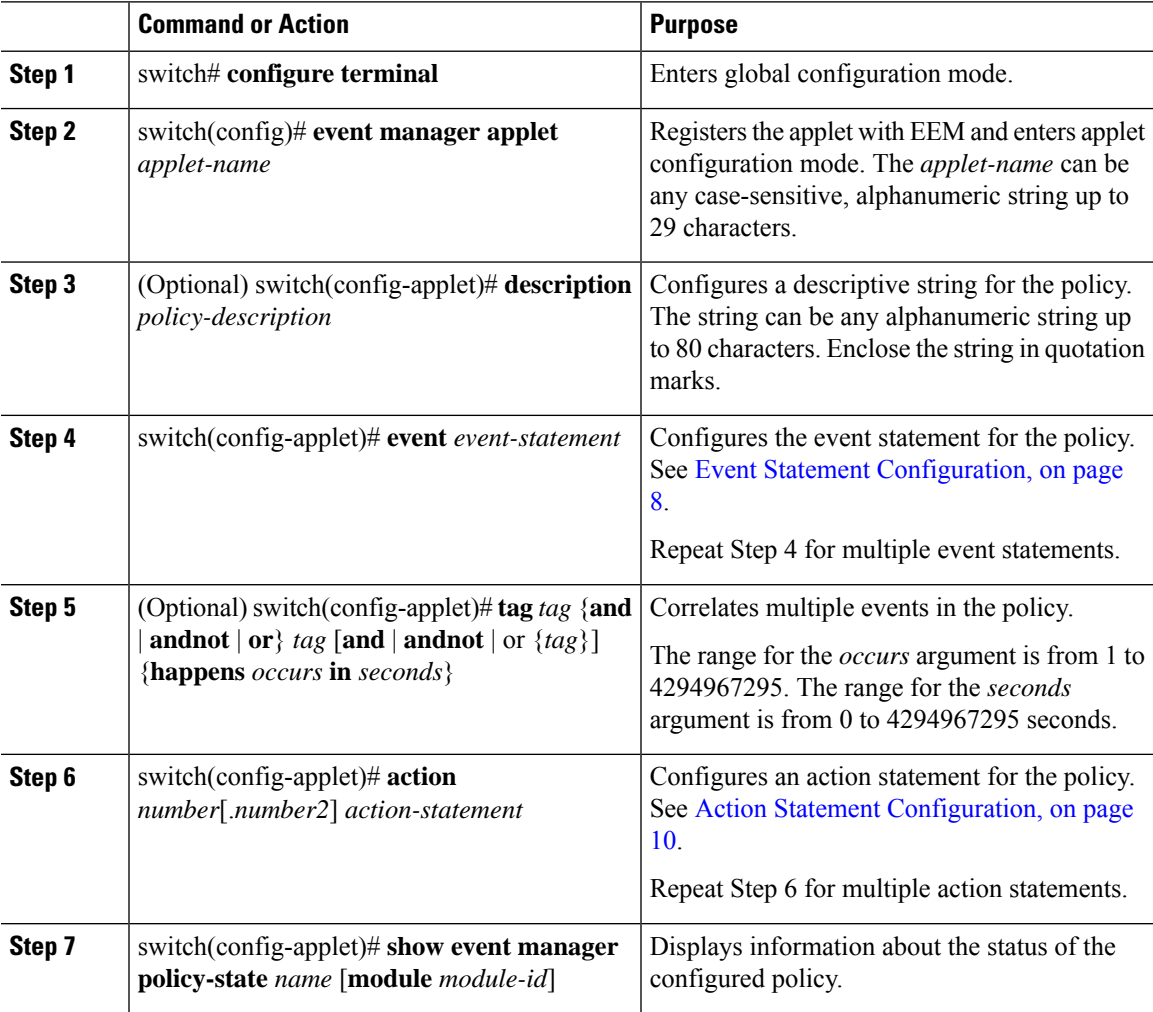

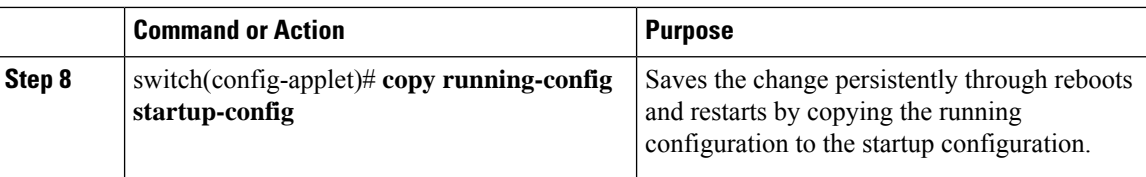

This example shows how to define a user policy by using the CLI:

```
switch# configure terminal
switch(config)# event manager applet monitorShutdown
switch(config-applet)# description "Monitors interface shutdown."
switch(config-applet)# event cli match "shutdown"
switch(config-applet)# tag one or two happens 1 in 10000
switch(config-applet)# action 1.0 cli local show interface e 3/1
switch(config-applet)# show event manager policy-state monitorShutdown
switch(config-applet)# copy running-config startup-config
```
### <span id="page-7-0"></span>**Event Statement Configuration**

Use one of the following commands in EEM configuration mode to configure an event statement:

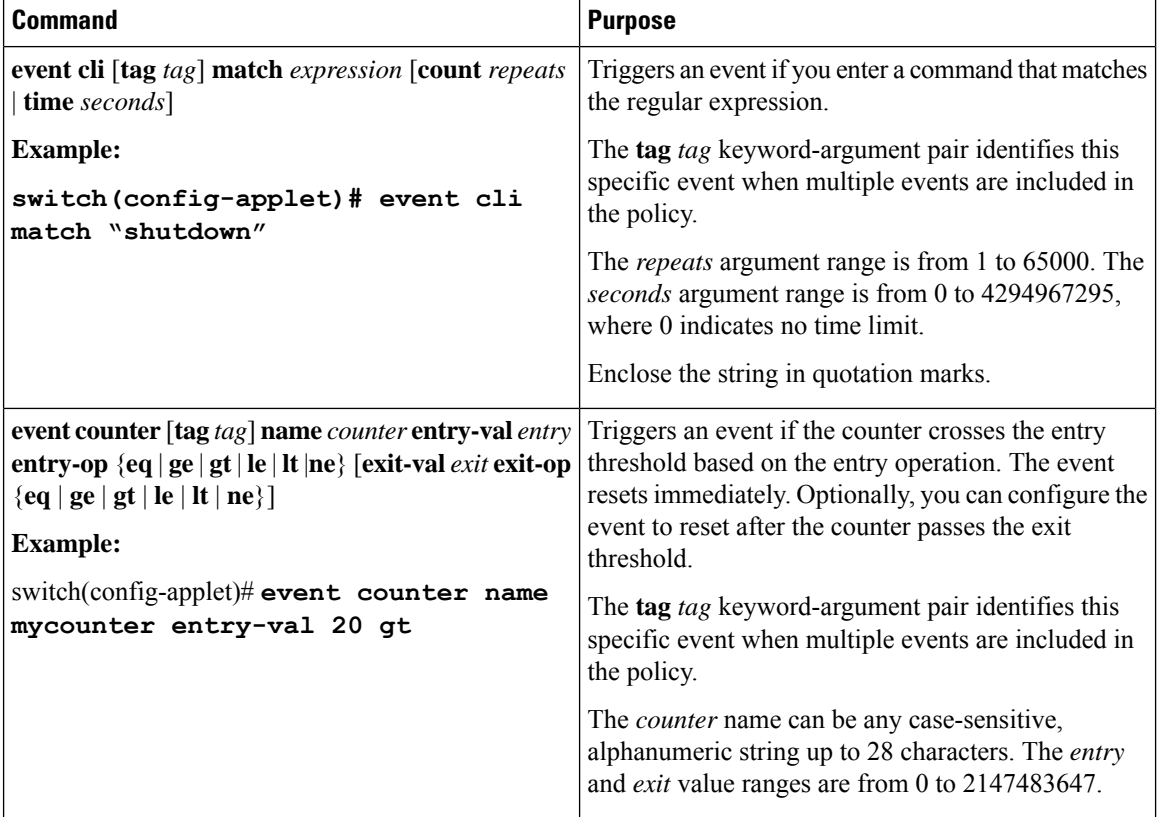

I

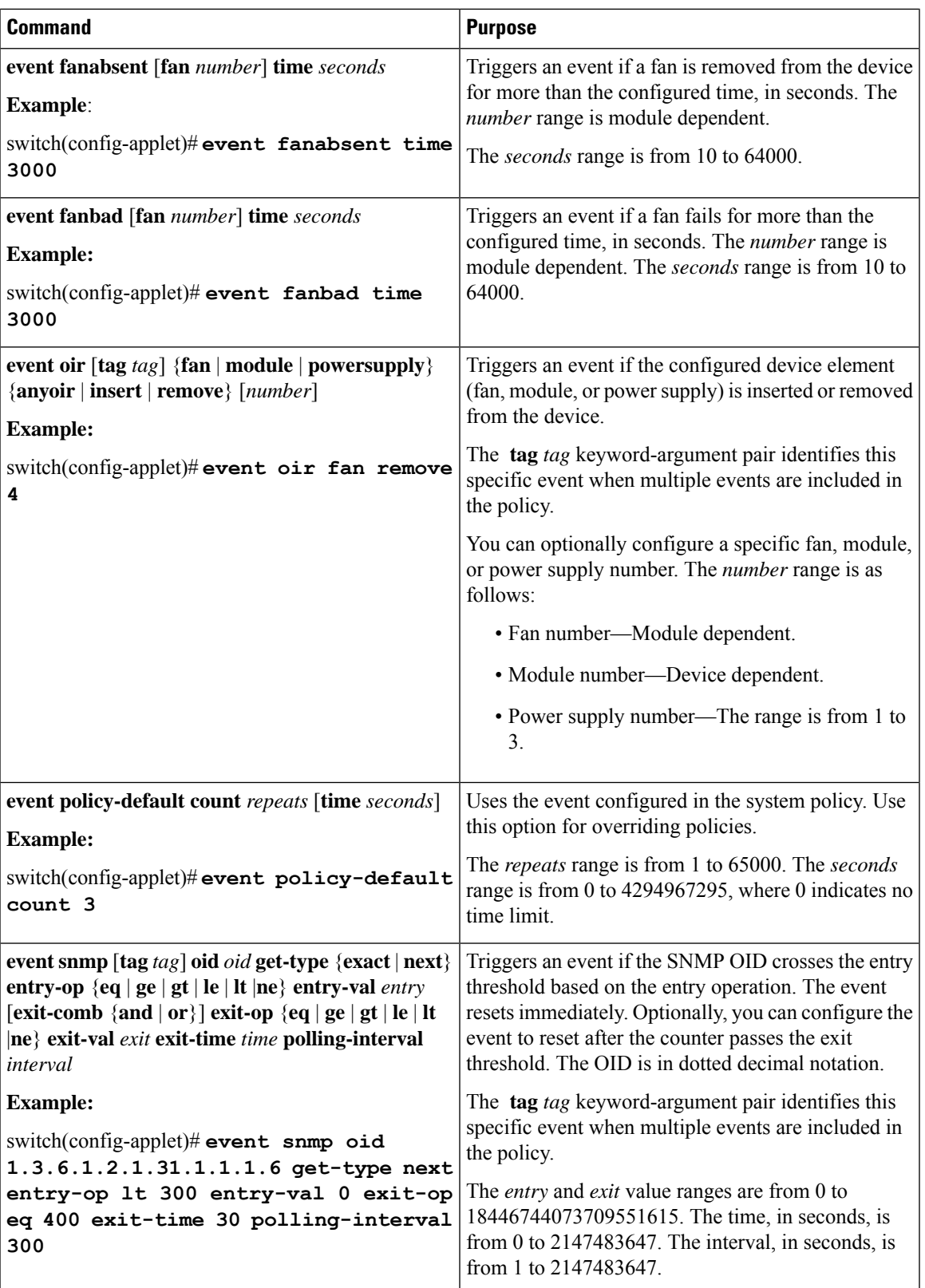

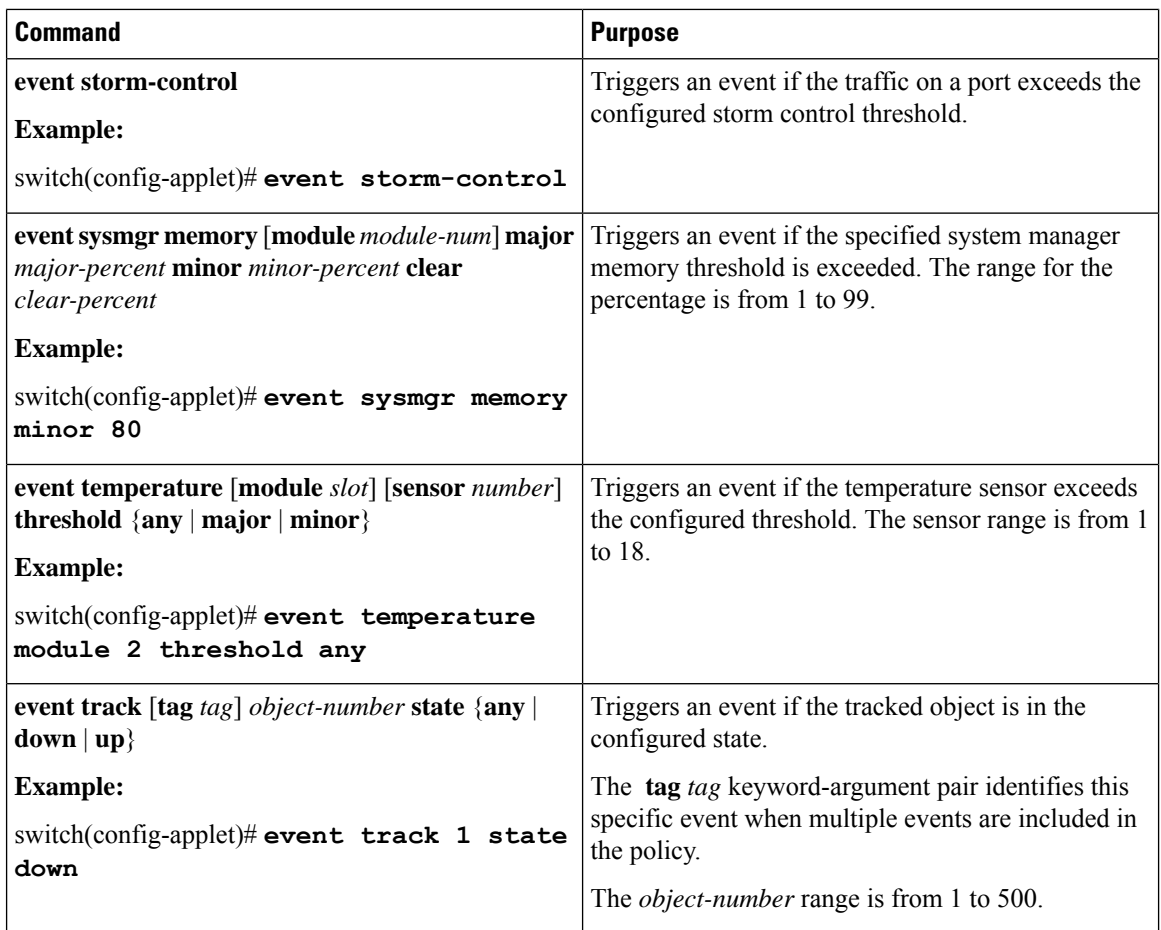

# <span id="page-9-0"></span>**Action Statement Configuration**

Use the following commands in EEM configuration mode to configure action statements:

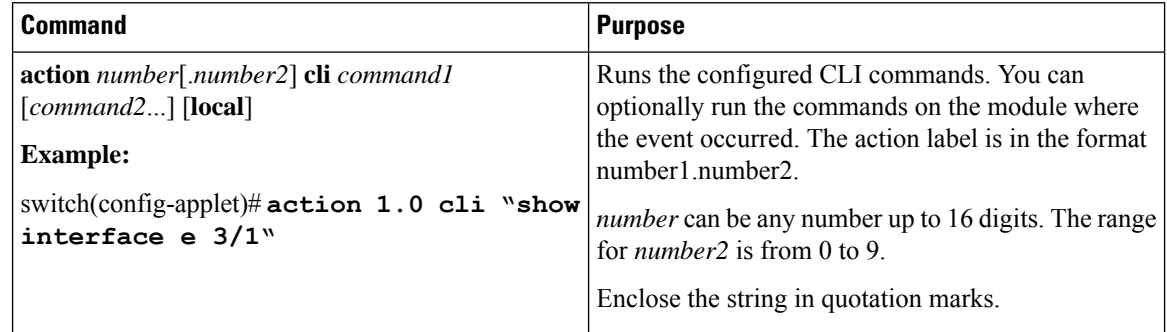

I

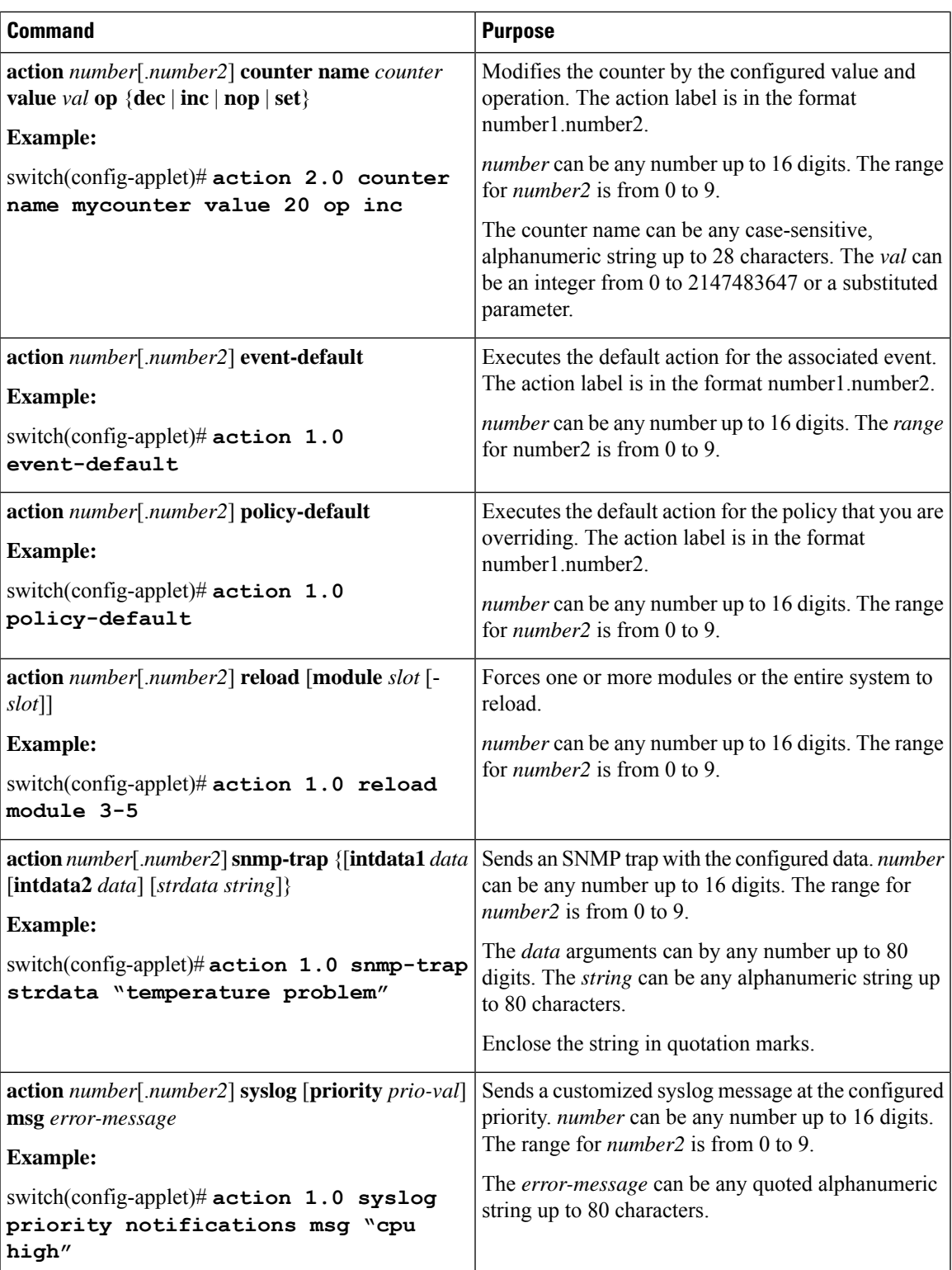

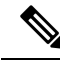

If you want to allow the triggered event to process any default actions, you must configure the EEM policy to allow the default action. For example, if you match a CLI command in a match statement, you must add the event-default action statement to the EEM policy or EEM does not allow the CLI command to execute. You can use the **terminal event-manager bypass** command to allow all EEM policies with CLI matches to execute the CLI command. **Note**

## <span id="page-11-0"></span>**Defining a Policy Using a VSH Script**

You can define a policy using a VSH script.

#### **Before you begin**

Make sure that you are in the correct VDC. To change the VDC, use the **switchto vdc** command.

Ensure that you are logged in with administrator privileges.

Ensure that your script name is the same name as the script filename.

#### **Procedure**

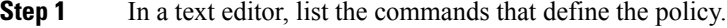

**Step 2** Name the text file and save it.

**Step 3** Copy the file to the following system directory:

bootflash://eem/user\_script\_policies

### **Registering and Activating a VSH Script Policy**

You can register and activate a policy defined in a VSH script.

#### **Before you begin**

Make sure that you are in the correct VDC. To change the VDC, use the **switchto vdc** command.

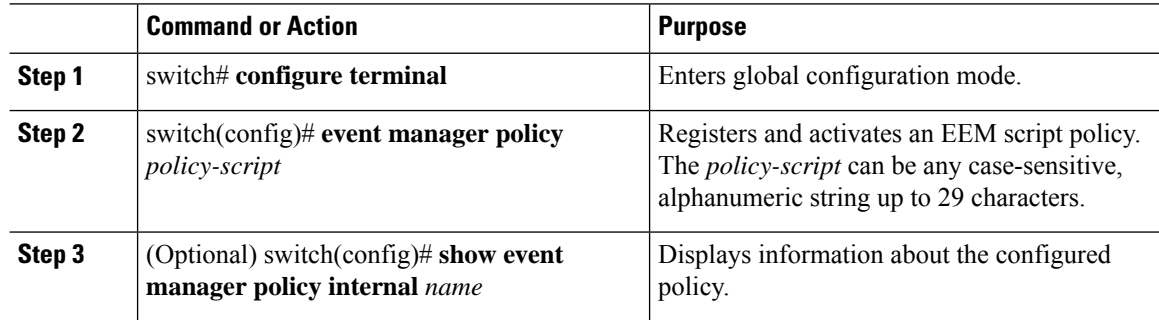

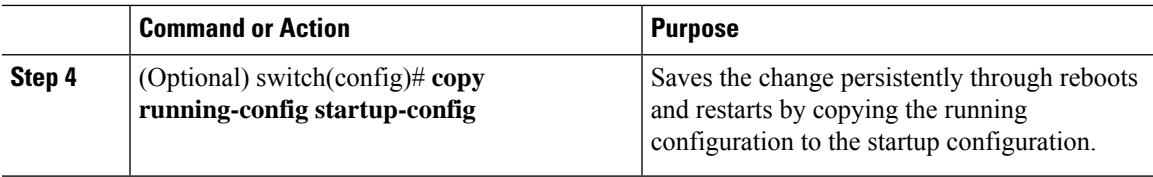

This example shows how to register and activate a VSH script policy:

```
switch# configure terminal
switch(config)# event manager policy moduleScript
switch(config)# show event manager policy internal moduleScript
switch(config)# copy running-config startup-config
```
### <span id="page-12-0"></span>**Overriding a Policy**

You can override a system policy.

#### **Before you begin**

Make sure that you are in the correct VDC. To change the VDC, use the **switchto vdc** command.

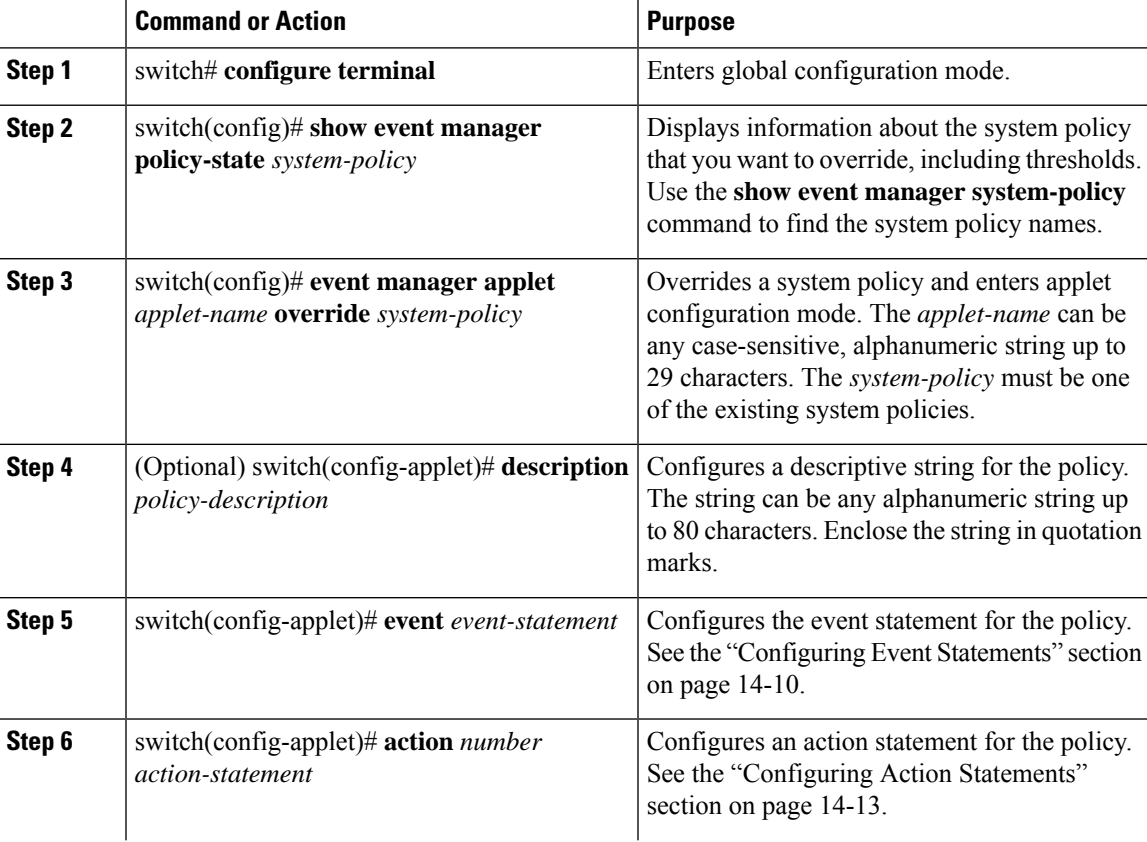

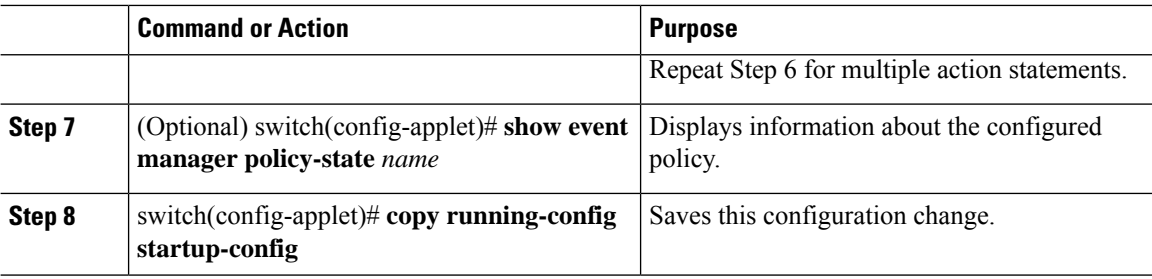

This example shows how to override a policy:

```
switch# configure terminal
switch(config)# show event manager policy-state _ethpm_link_flap
Policy ethpm link flap
  cfg count : 5
  cfg time interval : 10.000000 (seconds)
   Hash default, Count 0
switch(config)# event manager applet ethport override _ethpm_link_flap
switch(config-applet)# description "Overrides link flap policy"
switch(config-applet)# event policy-default count 2 time 1000
switch(config-applet)# action 1.0 syslog priority warnings msg "Link is flapping."
switch(config-applet)# show event manager policy-state ethport
switch(config-applet)# copy running-config startup-config
```
### **Configuring the Syslog as an EEM Publisher**

You can monitor syslog messages from the switch.

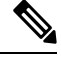

**Note** The maximum number of searchable strings to monitor syslog messages is 10.

#### **Before you begin**

Make sure that the EEM is available for registration by syslog.

Configure and execute the syslog daemon.

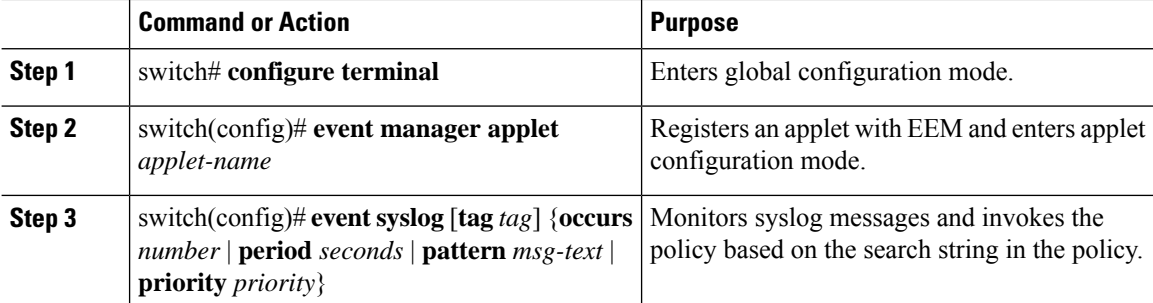

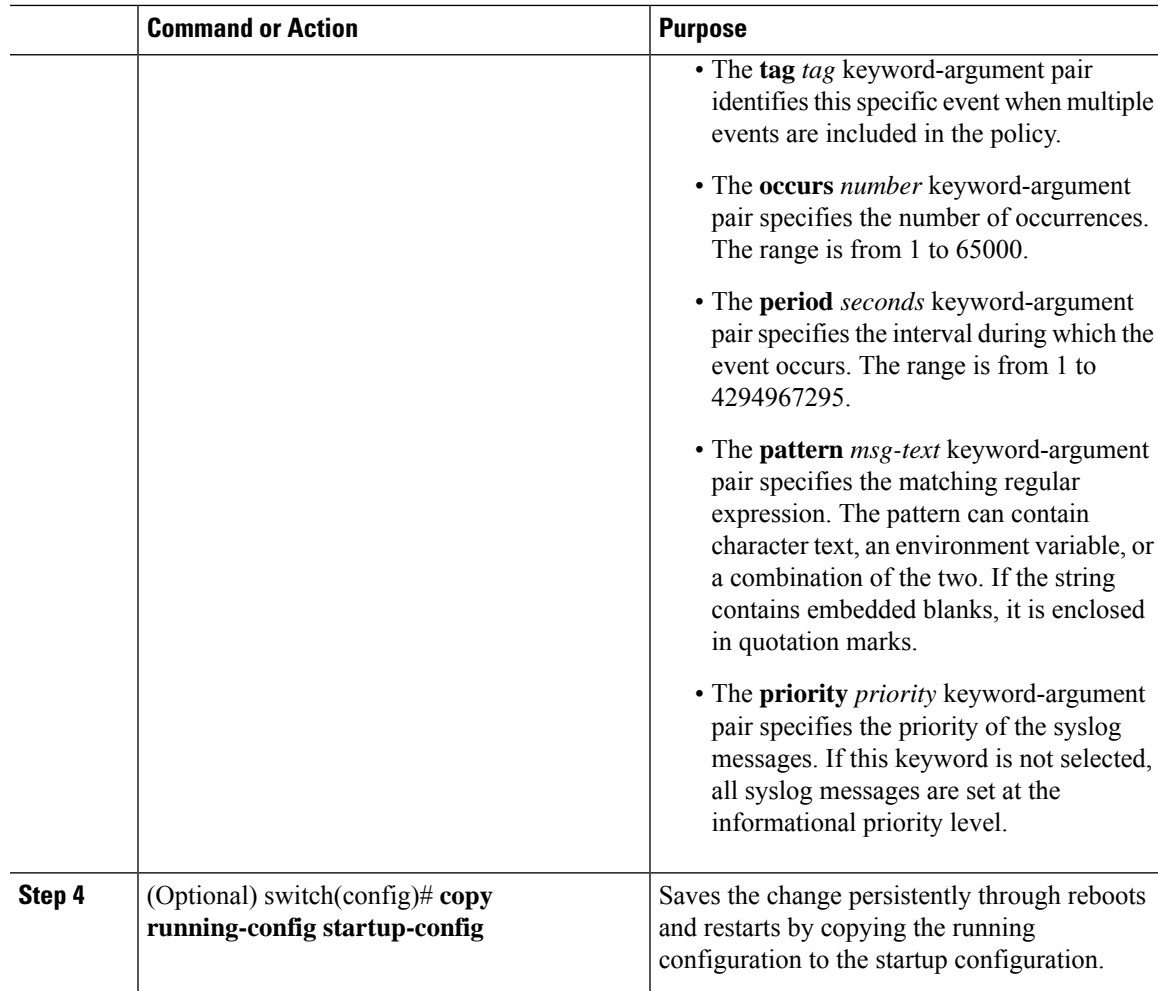

This example shows how to configure the syslog as an EEM publisher:

```
switch# configure terminal
switch(config)# event manager applet abc
switch(config-applet)# event syslog occurs 10
switch(config-applet)# copy running-config startup-config
```
### **Defining a User Policy Using the CLI to Trigger a Tcl Script**

#### **Before you begin**

Copy the Tcl script which is triggered through an EEM policy to the bootflash of the switch.

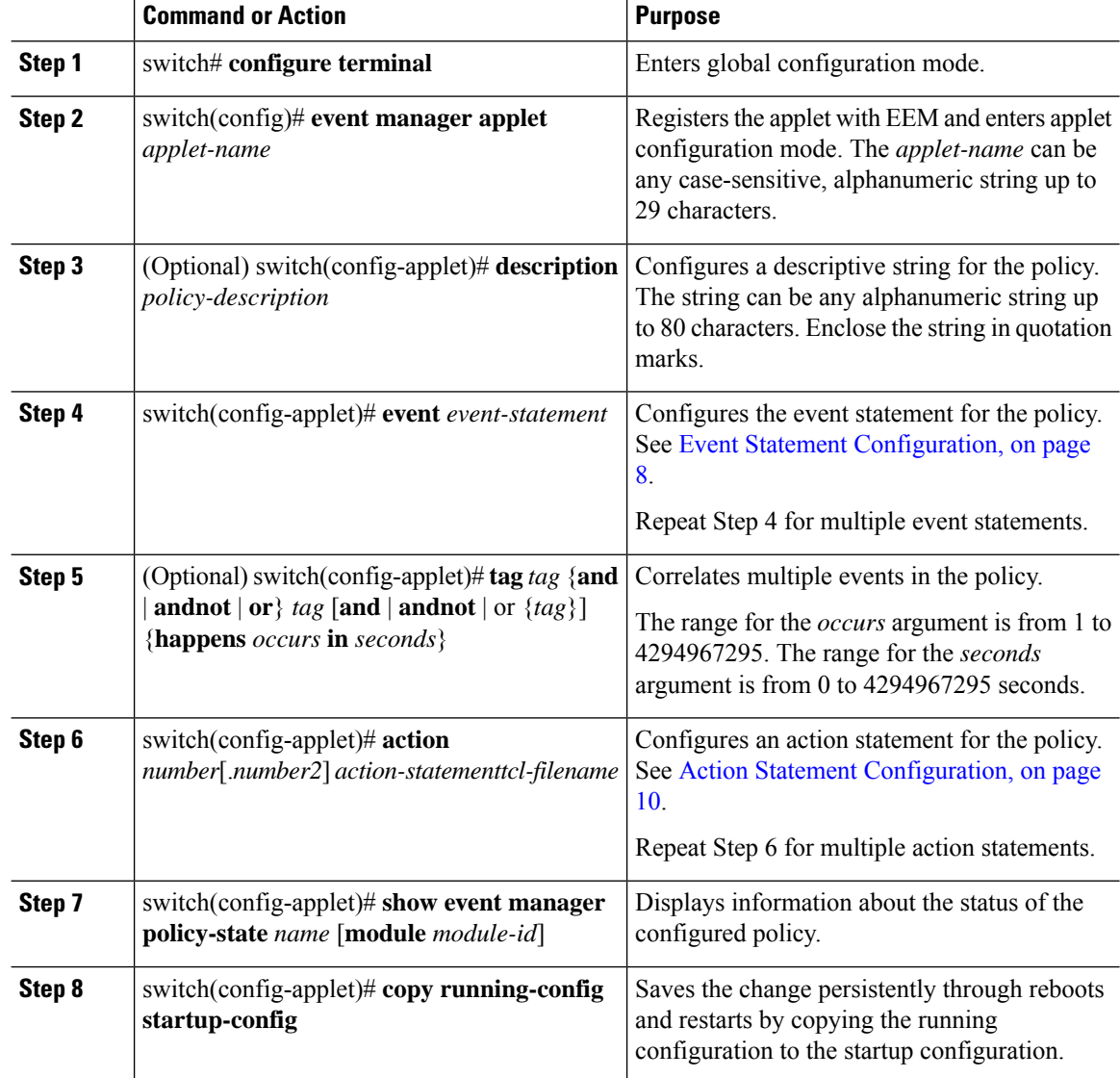

#### **Procedure**

#### **Example**

Sample Tcl file (Vlan.tcl). Copy this file to the bootflash. Running the file creates 99 VLANs and names them.

```
set i 1
while {$i<100} {
cli configure terminal
cli vlan $i
cli name VLAN$i
cli no shutdown
cli exit
incr i
}
```
This example shows how to define a user policy by using the CLI and invoking a Tcl script by using the action statement once the event is triggered:

```
switch# configure terminal
switch(config)# event manager applet TCL
switch(config-applet)# description "Triggers TCL Script"
switch(config-applet)# event cli match "shutdown"
switch(config-applet)# action 1.0 cli local tclsh VLAN.tcl
switch(config-applet)# copy running-config startup-config
```
### **Defining a User Policy Using the CLI to Trigger a Python Script**

#### **Before you begin**

Copy the Python script which is triggered through an EEM policy to the bootflash of the switch.

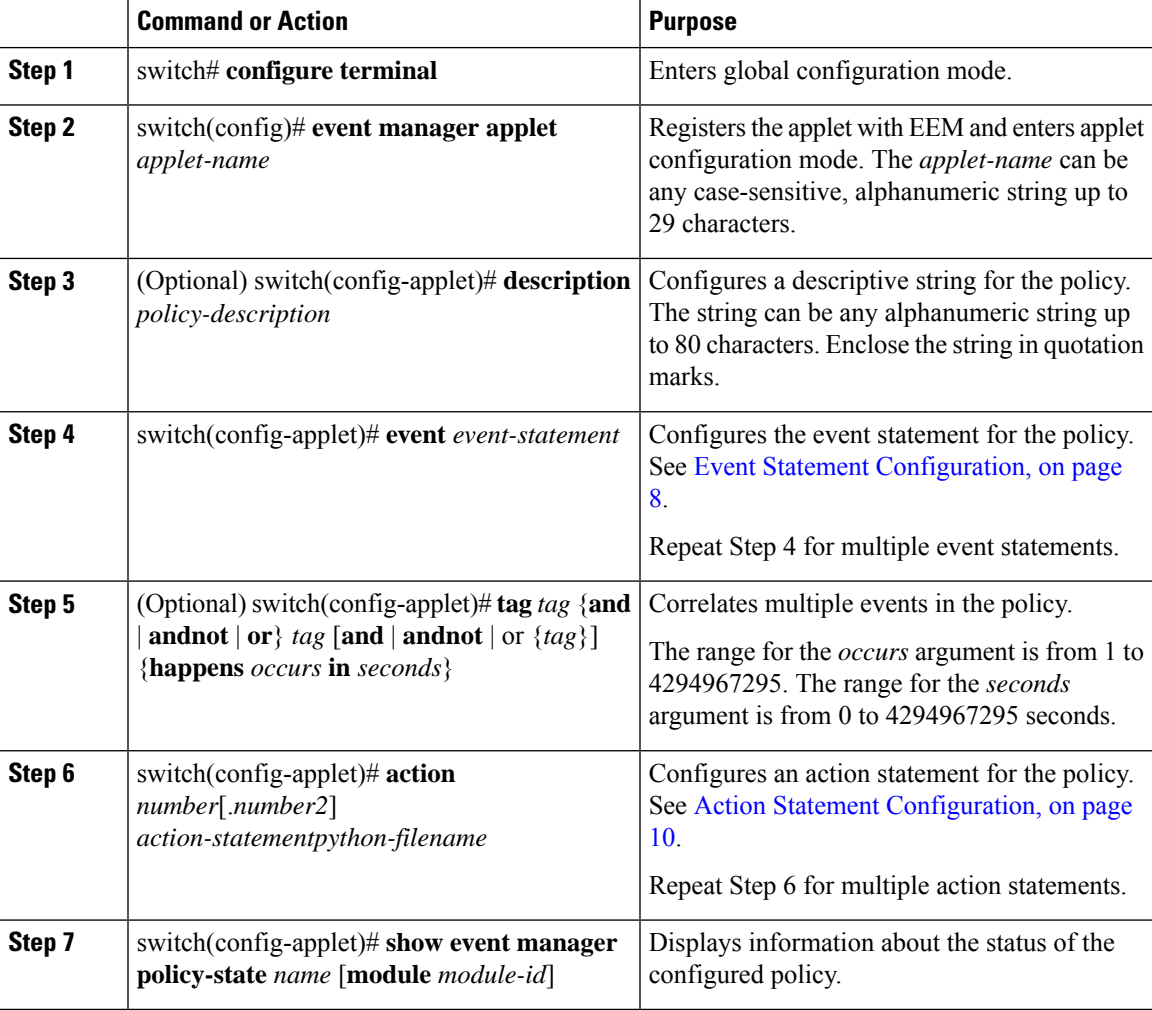

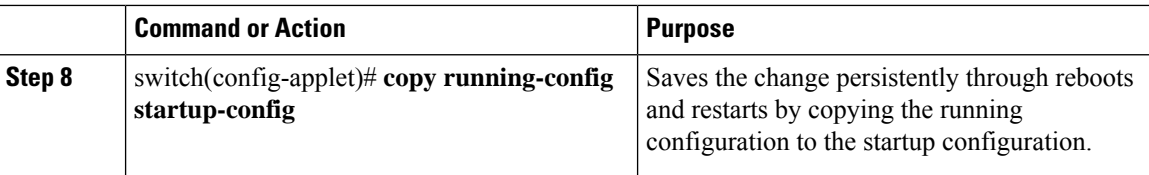

Sample Python file (Python.py). Copy this file to the bootflash:scripts folder

```
import re
import cisco
cisco.cli ("show interface eth 1/1-32 transceiver detail >> bootflash:link_flap.txt")
```
This example shows how to define a user policy by using the CLI and invoking a Python script by using the action statement once the event is triggered:

```
switch# configure terminal
switch(config)# event manager applet PYTHON
switch(config-applet)# description "Triggers PYTHON Script"
switch(config-applet)# event cli match "shutdown"
switch(config-applet)# action 1.0 cli source Python.py
switch(config-applet)# copy running-config startup-config
```
# <span id="page-17-0"></span>**Verifying the EEM Configuration**

To display EEM configuration information, enter one of the following commands:

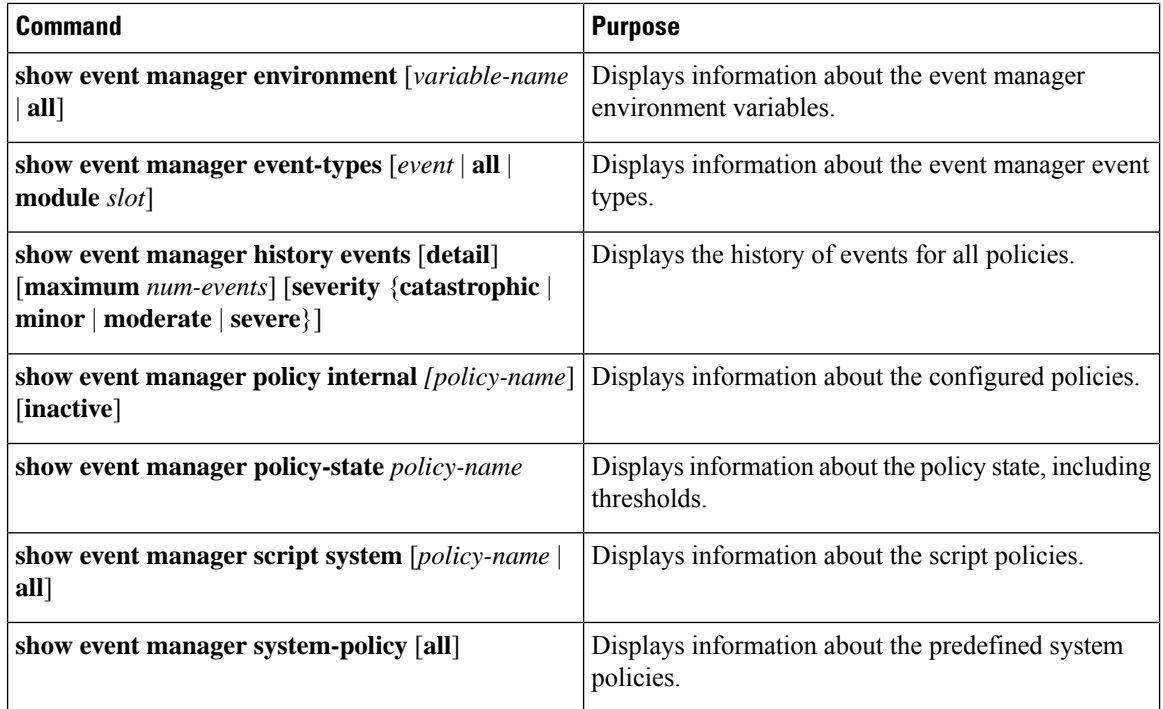

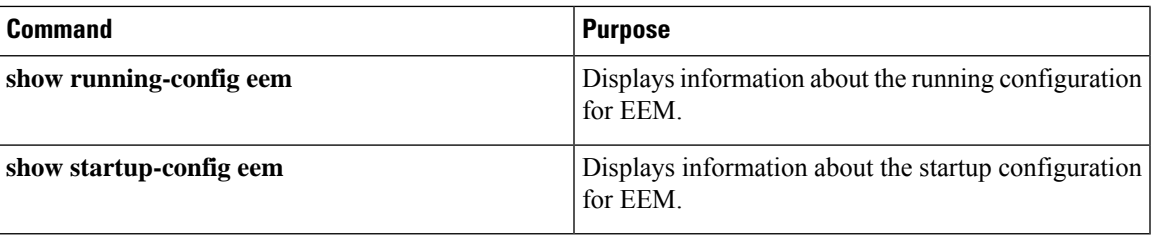

### <span id="page-18-0"></span>**Configuration Examples for EEM**

This example shows how to override the \_\_ethpm\_link\_flap system policy and shut down the interface:

```
switch# configure terminal
switch(config)# event manager applet ethport override __ethpm_link_flap
switch(config-applet)# event policy-default count 2 time 1000
switch(config-applet)# action 1 cli conf t
switch(config-applet)# action 2 cli int et1/1
switch(config-applet)# action 3 cli no shut
```
This example shows how to create an EEM policy that allows the CLI command to execute but trigger an SNMP notification when a user enters configuration mode on the device:

```
switch# configure terminal
switch(config)# event manager applet TEST
switch(config-applet)# event cli match "conf t"
switch(config-applet)# action 1.0 snmp-trap strdata "Configuration change"
switch(config-applet)# action 2.0 event-default
```
You must add the event-default action statement to the EEM policy, or EEM does not allow the CLI command to execute. **Note**

This example shows how to correlate multiple events in an EEM policy and execute the policy based on a combination of the event triggers. In this example, the EEM policy is triggered if one of the specified syslog patterns occurs within 120 seconds:

```
switch# configure terminal
switch(config)# event manager applet eem-correlate
switch(config-applet)# event syslog tag one pattern "copy bootflash:.* running-config.*"
switch(config-applet)# event syslog tag two pattern "copy run start"
switch(config-applet)# event syslog tag three pattern "hello"
switch(config-applet)# tag one or two or three happens 1 in 120
switch(config-applet)# action 1.0 reload module 1
```
I